(program controller as shown below)

- 1. From Main Menu press '2' (PHASE CONTROL), then '1' (PHASE CONTROL FUNCTIONS). Scroll to the bottom of the menu and Enable ACT Logic Commands 1, 2, 3, 4, 5 and 6.
- 2. From Main Menu press '6' (OUTPUTS), then '3' (LOGICAL I/O PROCESSOR).

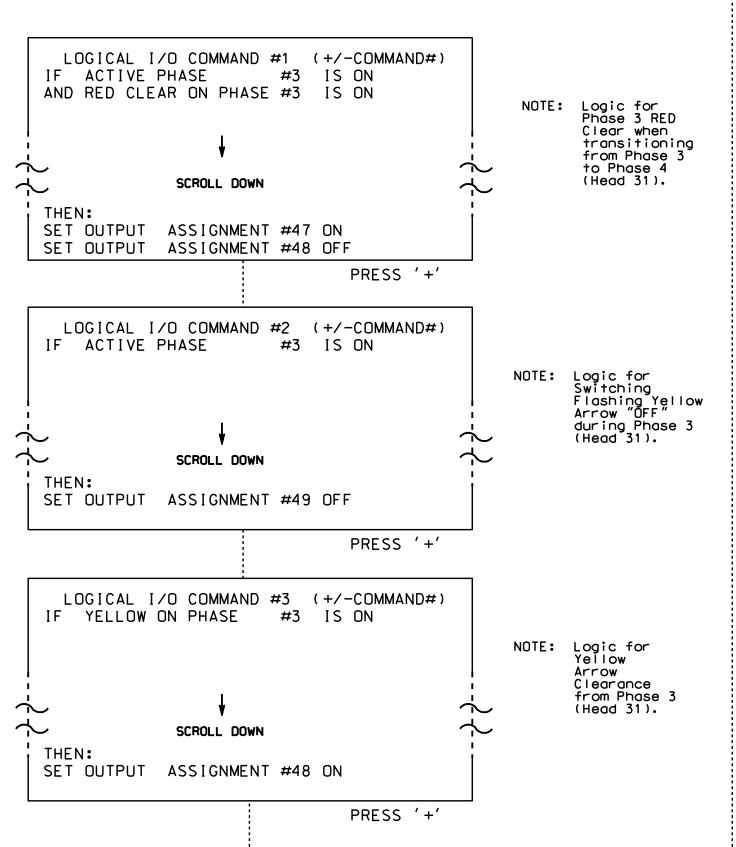

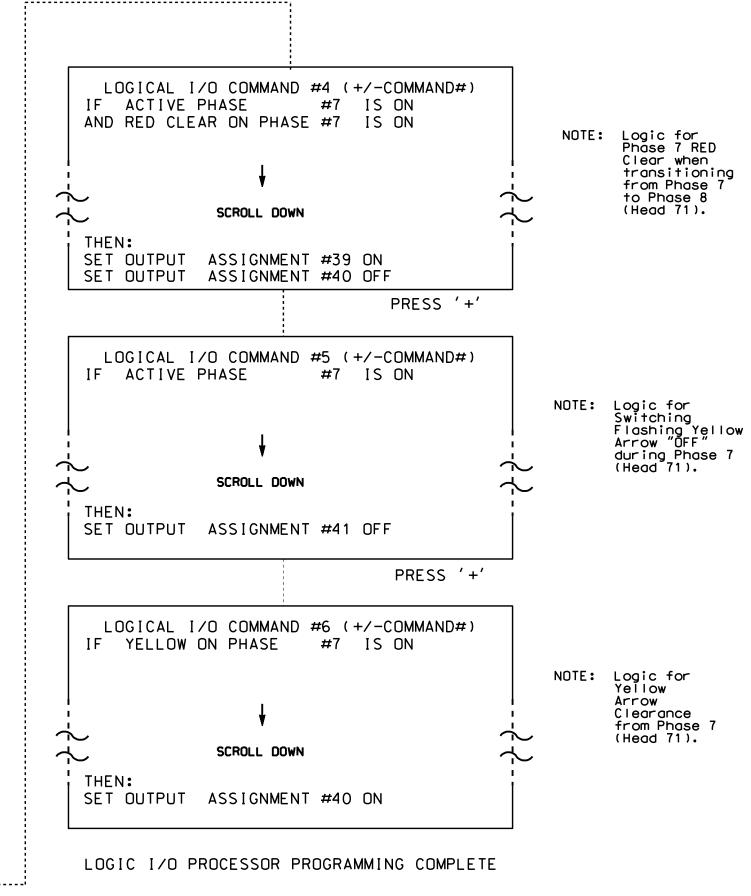

OUTPUT REFERENCE SCHEDULE USE TO INTERPRET LOGIC PROCESSOR OUTPUT 39 = Overlap D Red OUTPUT 40 = Overlap D Yellow OUTPUT 41 = Overlap D Green OUTPUT 47 = Overlap B Red OUTPUT 48 = Overlap B Yellow OUTPUT 49 = Overlap B Green

PROJECT REFERENCE NO. Sig. 114.2 C-5558

## OVERLAP PROGRAMMING DETAIL

(program controller as shown below)

From Main Menu press '8' (OVERLAPS), then '1' (VEHICLE OVERLAP SETTINGS).

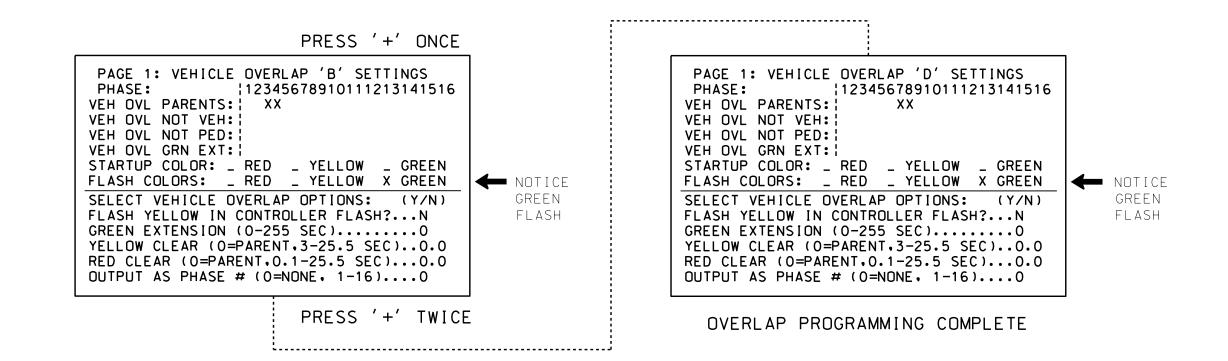

## FLASHER CIRCUIT MODIFICATION DETAIL

IN ORDER TO INSURE THAT SIGNALS FLASH CONCURRENTLY ON THE SAME APPROACH, MAKE THE FOLLOWING FLASHER CIRCUIT CHANGES:

- 1. ON REAR OF PDA REMOVE WIRE FROM TERM. T2-4 AND TERMINATE ON T2-2.
- 2. ON REAR OF PDA REMOVE WIRE FROM TERM. T2-5 AND TERMINATE ON T2-3.
- 3. REMOVE FLASHER UNIT 2.

THE CHANGES LISTED ABOVE TIES ALL PHASES AND OVERLAPS TO FLASHER UNIT 1.

THIS ELECTRICAL DETAIL IS FOR THE SIGNAL DESIGN: 07-1438 DESIGNED: June 2014 SEALED: 4/13/15 REVISED: N/A

Electrical Detail - Sheet 2 of 2

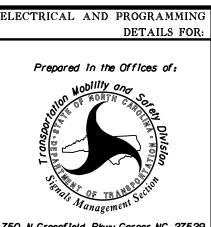

NC 68 (Eastchester Dr.)

SR 1556 (Gallimore Dairy Rd.) ivision 7 Guilford County High Point

PLAN DATE: July 2014 REVIEWED BY: T. Joyce PREPARED BY: B. SIMMONS REVIEWED BY: REVISIONS INIT. DATE

SIG. INVENTORY NO. 07-1438

SEAL

022013

750 N.Greenfield Pkwy, Garner, NC 27529